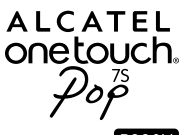

## Guide d'utilisation rapide

Nous vous remercions d'avoir fait l'acquisition de l'appareil ALCATEL ONE TOUCH P330X. Nous espérons que vous apprécierez cette expérience de communication mobile de qualité exceptionnelle.

#### **Important :**

Le cache arrière et la batterie de cet appareil ne sont pas amovibles.

Votre appareil prend uniquement en charge les cartes micro-SIM. N'essayez pas d'insérer un autre type de SIM comme une carte mini et nano, car vous risquez d'abîmer votre appareil.

Si une panne inattendue du système survient, appuyez pendant quelques instants sur la touche **Marche-Arrêt** jusqu'à ce que l'animation de mise sous tension s'affiche.

Pour plus d'informations sur l'utilisation de l'appareil, accédez au site www.alcatelonetouch.com pour télécharger le manuel utilisateur complet. De plus, à partir de ce site internet, vous pouvez également consulter la FAQ, effectuer des mises à jour du logiciel, etc.

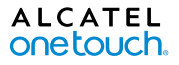

Français - CJB19C0ALABA

## **Table des matières**

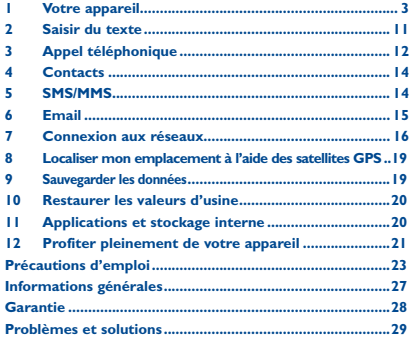

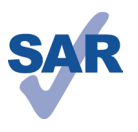

www.sar-tick.com

Ce produit est conforme à la limite nationale de DAS de 2,0 W/kg. Les valeurs maximales spécifiques du DAS peuvent être consultées à la page 25 de ce guide d'utilisation.

Lorsque vous transportez ce produit ou que vous le portez à proximité de votre corps, vous devez soit utiliser un accessoire homologué tel qu'un étui, soit le maintenir à une distance de 1,5 cm de votre corps, afin de respecter les exigences en matière d'exposition aux radiofréquences. Notez que ce produit peut transmettre des ondes même si aucun appel n'est en cours.

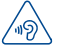

## **PROTECTION DE VOTRE AUDITION**

Afin de protéger votre audition, évitez les écoutes prolongées avec un volume trop élevé. Prenez toutes les précautions qui s'imposent lors de l'utilisation du mode Kit piéton ou de la fonction mains libres avec un haut-parleur externe connecté à l'appareil et situé près de l'oreille.

<span id="page-2-0"></span>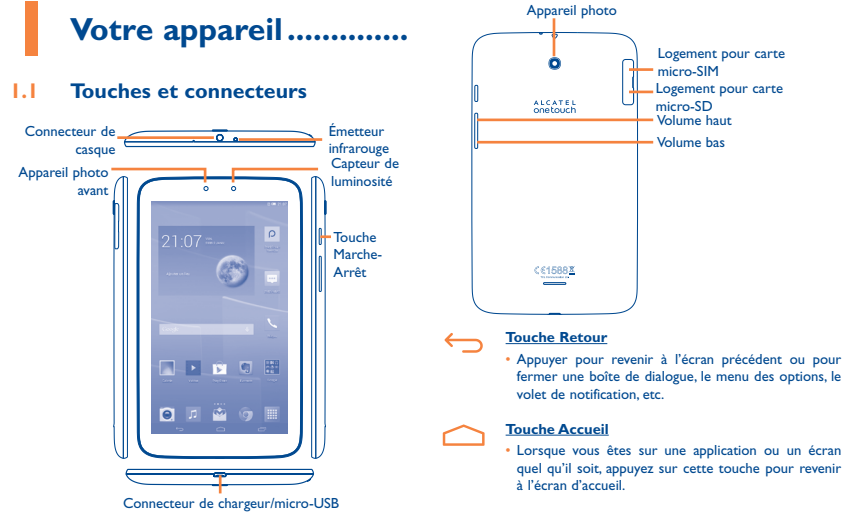

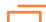

### **Touche Option**

- • Appuyer : équivaut à la touche **Menu**, appuyer sur cette touche pour gérer l'écran d'accueil, ajouter des widgets, définir le fond d'écran, etc.
- • Appuyer de manière prolongée : Ouvrir une liste des vignettes des applications récemment utilisées. Appuyer dessus pour les ouvrir. Pour supprimer une vignette de la liste, la faire glisser vers le haut.

## **Touche Marche-Arrêt**

- • Appuyer : Verrouiller l'écran/allumer l'écran.
- • Appuyer de manière prolongée : Afficher le menu contextuel pour choisir entre Éteindre / Redémarrer / Mode Avion / Démarrage rapide / Mode silencieux. Appuyer de manière prolongée : Allumer.
- • Appuyer pour désactiver la sonnerie lors d'un appel entrant.
- • Si le système s'arrête, appuyer de manière prolongée sur cette touche pendant plus de 7 secondes pour redémarrer l'appareil.
- • Appuyer de manière prolongée sur les touches **Marche-Arrêt** et **Volume bas** pour faire une capture d'écran.
- • Appuyer de manière prolongée sur les touches **Marche-Arrêt** et **Volume haut** en mode Éteint pour restaurer la configuration usine.

## **Touches de volume**

- • En mode Appel, régler le volume du combiné ou du kit piéton.
- • En mode Musique / Vidéo / Diffusion en continu, régler le volume multimédia.
- • En mode Général, régler le volume de la sonnerie.
- • Couper la sonnerie d'un appel entrant.
- Appuyer pour allumer l'écran lorsque la luminosité baisse pendant un appel.
- • En mode Appareil photo, utiliser comme touche de capture pour prendre une photo.

## **1.2 Mise en route**

## **1.2.1 Installation**

## **Insérer ou extraire la carte SIM et la carte microSD**

Vous devez insérer votre carte SIM pour pouvoir passer des appels. Veuillez éteindre votre appareil avant d'insérer ou d'extraire la carte SIM et la carte microSD.

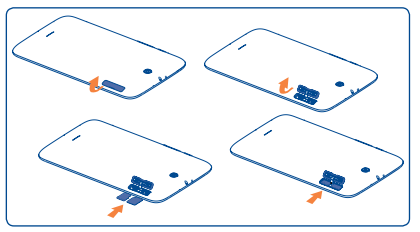

Votre appareil prend uniquement en charge les cartes micro-SIM. Veuillez contacter votre opérateur réseau et utilisez uniquement des ciseaux professionnels pour transformer une carte SIM en carte micro-SIM.

Pour installer la carte, enlevez la protection de la carte micro-SIM, insérez la carte dans son logement, puce orientée vers le bas, puis refermez le logement.

Pour retirer la carte, ouvrez la protection de la carte micro-SIM, appuyez légèrement dessus afin de l'extraire, puis refermez le logement.

Les étapes pour installer et retirer une carte microSD sont les mêmes que pour une carte micro-SIM.

## **Charger la batterie**

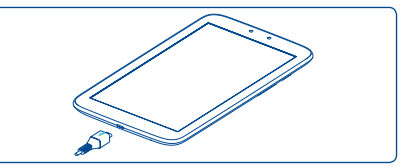

Branchez le chargeur à l'appareil, puis à la prise secteur.

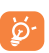

La barre d'état de charge ne flotte pas lorsque votre batterie est très faible. Afin de réduire la consommation d'électricité et d'énergie, lorsque la batterie est entièrement chargée, débranchez le chargeur de la prise, désactivez les fonctions Wi-Fi, GPS et Bluetooth ainsi que les applications exécutées en arrière-plan si vous ne les utilisez pas, réduisez la durée de rétroéclairage, etc.

## **1.2.2 Mettre l'appareil sous tension**

Appuyez de manière prolongée sur la touche **Marche-Arrêt** pour allumer l'appareil. L'écran s'allume au bout de quelques secondes.

### **Configurer votre appareil pour la première fois**

La première fois que vous allumez l'appareil, il vous est demandé de procéder aux réglages suivants : langue, mode de saisie, date et heure, compte Google, etc.

Si vous allumer l'appareil alors qu'aucune carte SIM n'est insérée, vous pouvez accéder à un réseau Wi-Fi pour vous connecter à votre compte Google et exploiter certaines fonctionnalités.

## **1.2.3 Mettre l'appareil hors tension**

Appuyez de manière prolongée sur la touche **Marche-Arrêt**  depuis l'écran d'accueil jusqu'à ce que les options de l'appareil s'affichent, puis sélectionnez **Éteindre**.

## **1.3 Écran d'accueil**

Vous pouvez placer tous les éléments de votre choix (applications, raccourcis, widgets et dossiers) ou afficher ceux que vous utilisez le plus souvent sur votre écran d'accueil pour pouvoir y accéder rapidement. Appuyez sur la touche **Accueil** pour passer à l'écran d'accueil.

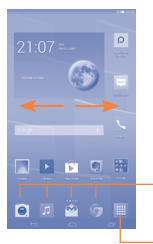

#### **Applications de la barre des favoris** • Appuyer pour accéder à l'application. • Appuyer de manière prolongée pour déplacer l'application ou en changer.

## **Onglet Application**

• Appuyer pour ouvrir le menu principal.

L'écran d'accueil est conçu dans un format étendu offrant un espace supplémentaire pour ajouter des applications, des raccourcis, etc. Faites glisser horizontalement l'affichage pour obtenir une vue complète de l'écran d'accueil. Les points blancs au milieu de l'écran en bas indiquent l'écran actif.

## **1.3.1 Utiliser l'écran tactile**

**Appuyer sur (sélectionner)** 

Pour accéder à une application, appuyez dessus avec le doigt.

## **Appuyer de manière prolongée**

Appuyez de manière prolongée sur l'écran d'accueil pour accéder aux options disponibles et définir le fond d'écran.

## **Faire glisser**

Placez le doigt sur un élément et faites-le glisser vers un autre endroit.

## **Faire dérouler**

Faites glisser le doigt sur l'écran afin de faire défiler verticalement vers le haut et vers le bas les applications, les pages Web, etc.

## **Feuilleter**

Comparable au glissement, ce geste permet des déplacements plus rapides.

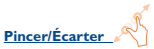

Placez deux doigts sur la surface de l'écran, puis écartez-les ou rapprochez-les pour redimensionner un élément à l'écran.

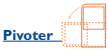

Réorientez automatiquement l'écran du mode Portrait au mode Paysage en faisant pivoter l'appareil pour bénéficier d'un affichage plus étendu.

## **1.3.2 Barre d'état**

Depuis la barre d'état, vous pouvez afficher l'état de l'appareil et des informations de notification.

## **Icônes d'état**

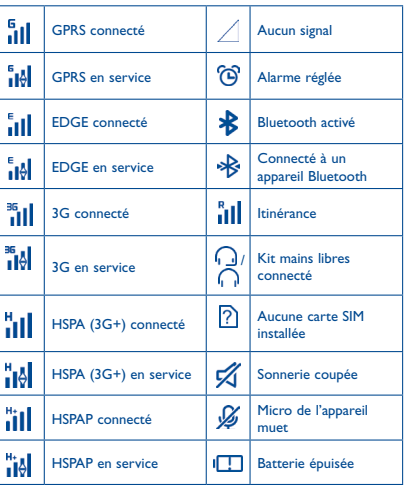

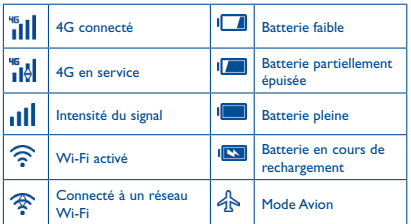

## **Icônes de notification**

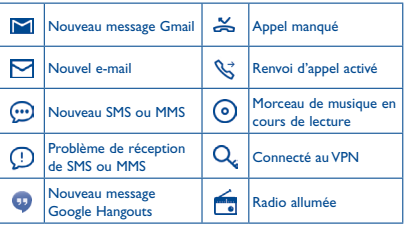

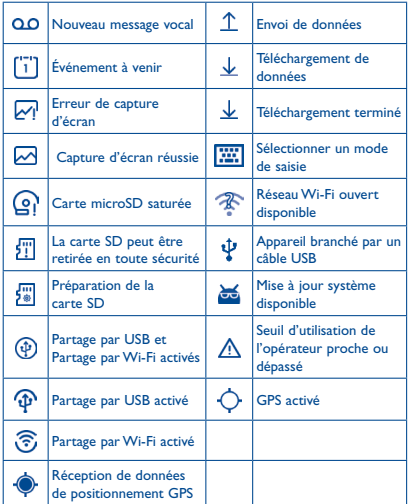

## **Volet de notification**

Faites glisser la barre d'état vers le bas pour ouvrir le panneau de notification. Faites-le glisser vers le haut pour le refermer. À partir de ce panneau, vous pouvez ouvrir des éléments et autres rappels signalés par des icônes de notification, ou consulter des informations sur le réseau sans fil.

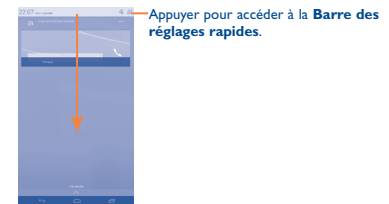

Pour supprimer une notification, faites-la glisser sur le côté.

Appuyez sur l'icône **+** pour effacer toutes les notifications d'événements (les autres notifications en cours restent présentes à l'écran).

Appuyez sur **Appuyez** sur l'icône Paramètres **O** pour accéder aux **Paramètres**.

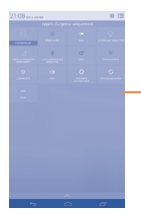

## Barre des réglages rapides • Appuyer sur les icônes pour activer / désactiver des fonctions ou changer de mode.

## **1.3.3 Barre de recherche**

L'appareil offre une fonction de recherche permettant de retrouver des informations au sein des applications, de l'appareil ou sur le Web.

## **1.3.4 Verrouiller/Déverrouiller votre écran**

Pour protéger votre appareil et votre confidentialité, vous pouvez verrouiller l'écran de l'appareil à l'aide d'une séquence de verrouillage, d'un code PIN, d'un mot de passe, etc.

## **1.3.5 Personnaliser l'écran d'accueil**

## **Ajouter**

Appuyez sur l'onglet Application **, appuyez de manière prolongée** sur une application ou un widget pour activer le mode Déplacer, puis faites glisser l'élément vers l'écran d'accueil de votre choix.

### **Repositionner**

Appuyez de manière prolongée sur l'élément à repositionner pour activer le mode Déplacer, faites glisser l'élément vers l'emplacement souhaité, puis relâchez-le. Vous pouvez déplacer des éléments à la fois sur l'écran d'accueil et dans la zone des favoris. Maintenez l'icône située sur le bord gauche ou droit de l'écran pour faire glisser l'élément sur un autre écran d'accueil.

### **Supprimer**

Appuyez de manière prolongée sur l'élément à retirer afin d'activer le mode Déplacer, faites glisser l'élément en haut de l'icône **Supprimer** et relâchez après que l'élément est devenu rouge.

## **Créer des dossiers**

Pour mieux organiser les éléments (raccourcis ou applications) présents sur l'écran d'accueil et dans la zone des favoris, vous pouvez les ranger dans un dossier en les empilant les uns sur les autres. Pour renommer un dossier, ouvrez-le et appuyez sur sa barre de titre pour saisir le nouveau nom.

## **Personnaliser le fond d'écran**

Appuyez sur **Paramètres\Affichage\Fond d'écran** pour personnaliser le fond d'écran.

## **1.3.6 Onglet Application**

Appuyez sur **depuis l'écran d'accueil pour accéder** à la liste des applications.

Pour revenir à l'écran d'accueil, appuyez sur la touche **Accueil**.

### **Consulter les applications récemment utilisées**

Pour consulter les applications récemment utilisées, vous pouvez appuyer de manière prolongée sur la touche **Option**. Sélectionnez une vignette dans la fenêtre pour ouvrir l'application concernée. Pour supprimer une vignette, faites-la glisser vers le haut.

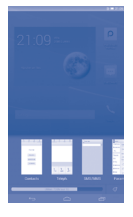

## **1.3.7 Régler le volume**

Vous pouvez régler le volume des alarmes, des contenus multimédia et de la sonnerie de l'appareil à l'aide de la touche **Volume haut / bas** ou des options **Paramètres\Son**.

## **1.4 Liste des applications et des widgets**

Cette liste comprend l'ensemble des applications et widgets préintégrés et nouvellement installés.

Pour accéder à la liste, appuyez sur **depuis l'écran d'accueil.** Pour revenir à l'écran d'accueil, appuyez sur la touche **Accueil** ou **Retour**.

Appuyez sur l'icône **pour accéder à Google Play Store**.

# **2 Saisir du texte**

## **2.1 Utiliser le clavier à l'écran**

### **Paramètres du clavier intégré**

Depuis l'écran d'accueil, appuyez sur l'onglet Application, sélectionnez **Paramètres\Langue et saisie**, puis appuyez sur l'icône paramètres (0) à droite de l'option **SwiftKey**. Une série de paramètres vous permet de faire votre choix.

## **Changer l'orientation du clavier à l'écran**

Faites pivoter l'appareil sur le côté ou replacez-le droit afin de changer l'orientation du clavier à l'écran. Vous pouvez également le régler en modifiant les paramètres (faites glisser le volet de notification vers le bas, appuyez sur l'icône Paramètres (O), puis sélectionnez **ROTATION AUTOMATIQUE**).

## <span id="page-11-0"></span>**2.1.1 SwiftKey**

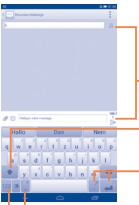

Appuyer pour saisir du texte ou des nombres.

Appuyer pour basculer entre les<br>modes « abc / Abc » : appuyer de manière prolongée pour basculer entre les modes « abc / ABC ».

Appuyer de manière prolongée et sélectionner des symboles/émoticônes.

Appuyer de manière prolongée pour afficher les options de<br>saisie : lorsque le Wi-Fi ou la connexion aux données est activé, appuyer pour accéder à la reconnaissance vocale.

Appuyer pour basculer entre le clavier numérique et celui des symboles.

## **2.2 Modifier le texte**

Vous pouvez modifier le texte que vous avez saisi.

- • Appuyez de manière prolongée ou deux fois sur le texte à modifier.
- • Faites glisser le tabulateur pour modifier la partie en surbrillance.
- Les options suivantes apparaissent : Tout sélectionner **Couper e**, **Copier I** et **Coller**  $\approx$
- Appuyez sur l'icône v pour confirmer.

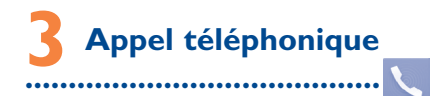

## **3.1 Passer un appel**

Vous pouvez passer très simplement un appel à l'aide de l'option **Téléphone**. Appuyez sur l'onglet Application depuis l'écran d'accueil et sélectionnez **Téléphone**. L'appareil est équipé d'aucun hautparleur interne, seuls le kit piéton et le mode mains libres sont pris en charge.

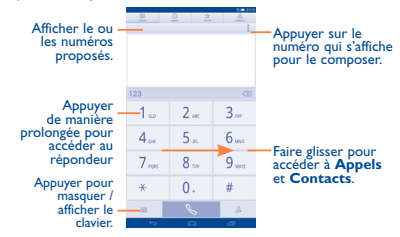

<span id="page-12-0"></span>Composez ensuite directement le numéro souhaité à partir du clavier ou sélectionnez un correspondant dans les **Contacts** ou les **Appels** en faisant glisser les onglets ou en appuyant dessus, puis en appuyant sur **pour passer l'appel.** 

Vous pouvez enregistrer le numéro que vous venez de composer dans les **Contacts** en appuyant sur  $\Omega$ , puis sur **Créer un nouveau contact**.

Si vous faites une erreur, vous pouvez supprimer les chiffres incorrects en appuyant sur  $\sqrt{\infty}$ 

Pour mettre fin à un appel, appuyez sur **ou sur la touche Marche-Arrêt** (lorsque l'option **Paramètres d'appel \ Marche/ arrêt raccroche** est activée).

## **3.2 Accepter ou rejeter un appel**

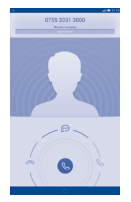

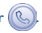

- • Pour répondre, faites glisser l'icône vers la droite.
- • Pour rejeter l'appel, faites glisser l'icône vers la gauche.
- • Pour rejeter l'appel et envoyer un message prédéfini, faites glisser l'icône vers le haut.

Pour désactiver la sonnerie des appels entrants, appuyez sur la touche **Volume haut/bas** ou retournez l'appareil si l'option **Retourner : couper le son** est activée. Pour activer cette fonction, appuyez sur **Paramètres\Gestes tactiles\Retourner : couper le son**.

## **3.3 Consulter le journal des appels**

Vous pouvez accéder au journal d'appels en appuyant sur  $\Box$  depuis l'écran de numérotation, afin d'afficher vos différentes appels dans les catégories Appels manqués, Appels sortants et Appels entrants.

## **3.4 Paramètres de numérotation abrégée**

Vous pouvez accéder à cet écran Paramètres en appuyant sur la touche **Option**, puis sur **Numérot. rapide** sur l'écran de numérotation. Sélectionnez des contacts pour définir les touches d'écran 2 à 9 comme touches de numérotation abrégée.

# <span id="page-13-0"></span>**4 Contacts**

Vous pouvez afficher et créer des contacts sur votre appareil, puis les synchroniser avec vos contacts Gmail, d'autres applications sur le Web ou sur votre appareil.

## **4.1 Ajouter un contact**

Depuis l'écran d'accueil, appuyez sur **, sélectionnez** Contacts, puis appuyez sur l'icône « dans la liste des contacts et sélectionnez **Ajouter un contact**.

Si la liste ne comporte aucun contact, appuyez sur l'icône Créer un contact pour en créer.

## **4.2 Importer, exporter et partager des contacts**

Depuis l'écran Contacts, appuyez sur pour accéder aux options et appuyez sur **Importer/exporter**, puis sélectionnez Importer depuis la SIM, Exporter vers carte SIM, Importer depuis mémoire, Exporter vers la mémoire ou Partager les contacts visibles.

Pour importer / exporter un seul contact depuis / vers la carte SIM, appuyez sur le contact que vous souhaitez importer / exporter, puis sur l'icône *pour* confirmer.

Pour importer / exporter tous les contacts depuis / vers la carte SIM, cochez **Tout sélectionner** et appuyez sur vour confirmer.

Vous pouvez partager un ou plusieurs contacts avec d'autres personnes en leur envoyant une vCard via Bluetooth, Gmail, etc.

Sélectionnez le contact à partager, appuyez sur la touche **Option** et sur **Partager** depuis l'écran des coordonnées du contact, puis choisissez l'application avec laquelle effectuer cette opération.

Sélectionnez le contact à partager, appuyez sur **et Partager** depuis l'écran des coordonnées du contact, puis choisissez l'application avec laquelle effectuer cette opération.

## **4.3 Synchroniser des contacts entre plusieurs comptes**

Les contacts, les données ou d'autres informations sont synchronisables à partir de plusieurs comptes, en fonction des applications installées sur votre appareil.

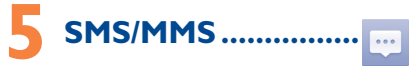

Votre appareil vous permet de créer, modifier et recevoir des messages texte (SMS) et des messages multimédia (MMS).

Pour accéder à cette fonction, sélectionnez l'onglet Application depuis l'écran d'accueil, puis appuyez sur **SMS/MMS**.

<span id="page-14-0"></span>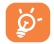

Tous les messages que vous recevez ou envoyez peuvent être enregistrés dans la mémoire de l'appareil ou sur la carte SIM. Pour consulter les SMS stockés sur la carte SIM, appuyez sur depuis l'écran SMS/MMS et sélectionnez **Paramètres\Gestion messages carte SIM**.

## **5.1 Rédiger un message**

Sur l'écran répertoriant la liste des messages, appuyez sur l'icône des nouveaux messages <sub>et</sub> pour rédiger un SMS ou MMS.

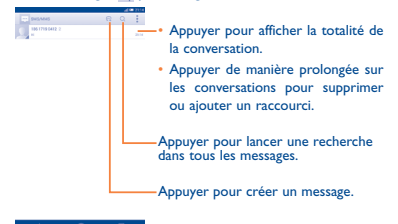

### **Envoyer un SMS**

Indiquez le numéro du destinataire dans la barre **À** ou appuyez sur pour ajouter des destinataires, puis sur la barre **Rédigez votre message** pour taper le texte du message. Une fois terminé, appuyez  $\mathsf{sur} \geq \mathsf{pour}$  transmettre le SMS.

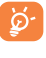

Un SMS de plus 160 caractères entraîne la facturation de plusieurs SMS Les lettres spécifiques (accent) augmentent également la taille d'un SMS, ce qui peut générer l'envoi de plusieurs SMS à votre destinataire.

## **Envoyer un MMS**

Les MMS sont des messages permettant d'envoyer des vidéos, des images, des photos, des animations, des diapositives et des sons à d'autres appareils compatibles ou à des adresses e-mail.

Un SMS est automatiquement converti en MMS lorsque des fichiers multimédia (image, vidéo, son, diapositives, etc.) sont joints, ou qu'un objet ou des adresses e-mail sont ajoutés.

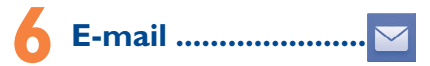

Outre un compte Gmail, vous pouvez également configurer des comptes de messagerie POP3 ou IMAP externes sur votre appareil. Pour accéder à cette fonctionnalité, appuyez sur l'onglet Application

depuis l'écran d'accueil, puis sélectionnez **E-mail**.

Lorsque vous ouvrez l'application pour la première fois, un assistant de configuration vous aide à ajouter un compte de messagerie.

• Indiquez l'adresse e-mail et le mot de passe du compte que vous souhaitez configurer.

- <span id="page-15-0"></span>• Appuyez sur **Suivant**. Si le compte indiqué n'est pas proposé par votre fournisseur de service, vous êtes alors invité à le configurer manuellement. Sélectionnez alors **Configuration manuelle** pour modifier directement les paramètres du courrier entrant et du courrier sortant.
- • Indiquez le nom du compte et celui que vous souhaitez faire apparaître dans les e-mails que vous envoyez.
- Pour ajouter un autre compte de messagerie, appuyez sur et **Paramètres**. Appuyez sur **AJOUTER UN COMPTE** à droite du titre pour créer le compte.

### **Créer et envoyer des e-mails**

- Appuyez sur l'icône  $\boxed{\rightarrow}$  depuis la Boîte de réception.
- • Saisissez l'adresse e-mail du ou des destinataires(s) dans le champ **À**.
- Si nécessaire, appuyez sur <sup>a</sup> puis sur Ajouter Cc/Cci pour envoyer une copie ou une copie invisible du message.
- • Saisissez l'objet et le contenu du message.
- • Appuyez sur , puis sur **Joindre un fichier** pour ajouter une pièce jointe.
- Enfin, appuyez sur pour envoyer le message.
- • Si vous ne souhaitez pas envoyer votre message immédiatement, appuyez sur l'icône <sup>e</sup> et sur **Enregistrer comme brouillon** ou sur la touche **Retour** pour en sauvegarder une copie.

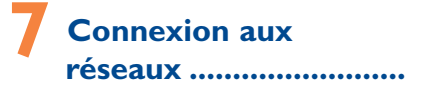

Pour vous connecter à Internet à l'aide de cet appareil, vous pouvez utiliser à votre convenance les réseaux GPRS / EDGE / 3G / 4G ou Wi-Fi.

## **7.1 Connexion à Internet**

## **7.1.1 GPRS / EDGE / 3G / 4G**

La première fois que vous allumez votre appareil avec une carte SIM insérée, celle-ci configure automatiquement un service réseau, GPRS, EDGE, 3G ou 4G. En cas d'absence de couverture réseau, appuyez sur dil dans la barre des Paramètres rapides, ou appuyez sur l'icône Paramètres (0), puis sélectionnez **Plus...\Réseaux mobiles\ Données actives**.

Pour savoir quelle connexion réseau vous utilisez, appuyez sur l'onglet Application depuis l'écran d'accueil, puis sur **Paramètres\ Plus...\Réseaux mobiles\Noms des points d'accès** ou **Opérateurs de réseau**.

## <span id="page-16-0"></span>**7.1.2 Wi-Fi**

Grâce au Wi-Fi, vous pouvez vous connecter à Internet dès que votre appareil est à portée d'un réseau sans fil. La technologie Wi-Fi peut être exploitée sur l'appareil, même sans carte SIM insérée.

### **Activer le Wi-Fi et se connecter à un réseau sans fil**

- Appuyez sur (6) dans la barre des Paramètres rapides pour accéder aux **Paramètres**.
- Appuyez sur le bouton  $\Box$  o situé à côté de Wi-Fi pour activer ou désactiver le Wi-Fi.
- • Appuyez sur **Wi-Fi**. Des informations détaillées sur les réseaux Wi-Fi détectés apparaissent dans la section des réseaux Wi-Fi.
- • Sélectionnez un réseau Wi-Fi afin de vous y connecter. Si le réseau que vous avez sélectionné est protégé, vous êtes invité à saisir un mot de passe ou tout autre paramètre de connexion (contactez votre opérateur pour plus de détails). Une fois terminé, appuyez sur **Se connecter**.

## **7.2 Navigateur................................**

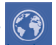

Le navigateur permet de consulter des pages Web et de rechercher des informations sur Internet.

Pour accéder à cette fonctionnalité, sélectionnez l'onglet Application depuis l'écran d'accueil, puis appuyez sur **Navigateur**.

## **Accéder à une page Web**

Sur l'écran du Navigateur, appuyez sur la zone URL en haut de l'écran, saisissez l'adresse de la page Web, puis appuyez sur pour confirmer.

## **7.3 Établir une connexion à un ordinateur**

À l'aide d'un câble USB, vous pouvez transférer des fichiers multimédia et d'autres types de fichiers entre la carte microSD / mémoire interne et l'ordinateur.

Avant d'utiliser le protocole MTP ou PTP, commencez par cocher la case **Débogage USB**.

• Pour accéder à cette fonction, appuyez sur **Paramètres\À propos de l'appareil**, puis appuyez à 7 reprises sur **Numéro de build**. Appuyez ensuite sur **Paramètres\Options de développement\Débogage USB**.

**Connecter votre appareil à un ordinateur ou le déconnecter**

Pour le connecter :

- • Utilisez le câble USB fourni avec votre appareil pour le connecter à un port USB de l'ordinateur. Vous recevez une notification indiquant que le câble USB est connecté.
- • Si vous utilisez le protocole MTP ou PTP, votre appareil sera automatiquement connecté.

Pour le déconnecter (pour la mémoire de masse) :

• Appuyez sur **Appareil multimédia (MTP)** dans la boîte de dialogue qui apparaît pour annuler l'opération.

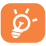

 Avant d'utiliser le protocole MTP, assurez-vous que le pilote (Windows Media Player 11 ou une version ultérieure) a été installé.

## **Pour trouver les données à transférer ou à télécharger dans la mémoire de votre appareil et/ou de la carte SD :**

• Faites glisser le volet de notification vers le bas et appuyez sur

- • Appuyez sur l'onglet Application depuis l'écran d'accueil pour ouvrir la liste des applications.
- • Appuyez sur **Mes fichiers**.

**Connecté à un câble USB**.

Toutes les données que vous avez téléchargées sont stockées dans **Mes fichiers**, où vous pouvez voir les fichiers multimédia (vidéos, photos, musique et autres), renommer les fichiers, installer des applications sur votre appareil, etc.

## **7.4 Partager la connexion de données mobiles de votre appareil**

Vous pouvez partager la connexion de données mobiles de votre appareil avec un ordinateur via un câble USB (Partage par USB) ou avec jusqu'à huit appareils en transformant votre appareil en point d'accès Wi-Fi.

## **Pour activer le Partage par USB ou le Partage par Wi-Fi :**

- Appuyez sur  $\langle \bullet \rangle$  sur la barre des réglages rapides pour accéder aux **Paramètres**.
- • Appuyez sur **Plus...\Partage connexion Internet**.
- • Cochez la case **Partage par USB** ou activez **Partage par Wi-Fi**  pour activer la fonction de votre choix.

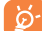

Ces fonctions peuvent entraîner la facturation de coûts supplémentaires de la part de votre opérateur. Des frais supplémentaires peuvent également être facturés en itinérance. Vous pouvez vérifier votre consommation de données en appuyant sur **Paramètres\Consommation des données**.

# <span id="page-18-0"></span>**8 Localiser mon emplacement à l'aide des satellites GPS**

Pour activer le récepteur satellite GPS de votre appareil :

- Appuyez sur  $\overline{\text{O}}$  sur la barre des réglages rapides pour accéder aux **Paramètres**.
- • Appuyez sur **Accès à la localisation**.
- • Activez le commutateur en regard de l'option **Accéder à ma localisation**, puis appuyez sur **Accepter**.

Trouvez votre position en ouvrant Maps :

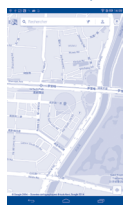

Utilisez le récepteur satellites GPS de votre appareil pour déterminer votre emplacement avec une précision de l'ordre de quelques mètres (« niveau rue »). L'accès initial de l'appareil au satellite GPS pour repérer votre position peut prendre jusqu'à 5 minutes. Vous devrez vous placer à l'extérieur, dans un endroit dégagé, et éviter de bouger. Une fois la connexion au satellite établie, 20 à 40 secondes suffisent pour identifier votre position exacte. Vous pouvez ensuite lancer la navigation pour trouver comment vous rendre à votre adresse de destination.

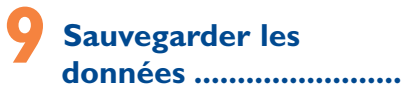

Cet appareil vous permet de sauvegarder vos paramètres ainsi que les données de vos applications sur les serveurs Google grâce à votre compte Google.

Si vous changez d'appareil, les paramètres et les données sauvegardés sont restaurés sur le nouvel appareil la première fois que vous vous connectez à l'aide de votre compte Google.

Pour activer cette fonction :

- Appuyez sur  $\overline{O}$  sur la barre des réglages rapides pour accéder aux **Paramètres**.
- • Appuyez sur **Sauvegarder et réinitialiser\Sauvegarder mes données** pour cocher la case.

<span id="page-19-0"></span>Si vous activez cette fonction, de nombreux paramètres et données sont sauvegardés, notamment vos mots de passe Wi-Fi, vos favoris, la liste des applications que vous avez installées, les mots que vous avez ajoutés au dictionnaire utilisé par le clavier à l'écran, ainsi que la plupart des réglages configurés à l'aide de l'application Paramètres. Si vous avez désactivé cette fonction, vous interrompez la sauvegarde de vos paramètres et tous les paramètres existants sont supprimés des serveurs Google.

## **10 Restaurer les valeurs d'usine**

Pour activer la restauration des valeurs d'usine :

- Appuyez sur  $\overline{Q}$  sur la barre des réglages rapides pour accéder aux **Paramètres**.
- • Appuyez sur **Sauvegarder et réinitialiser\Restaurer valeurs d'usine**.
- • Appuyez sur **Réinitialiser l'appareil\Tout effacer**.

La réinitialisation efface toutes vos données personnelles de la mémoire interne de l'appareil, y compris les informations concernant votre compte Google et tous vos autres comptes, les paramètres de votre système et de vos applications et toutes les applications téléchargées. la réinitialisation n'efface aucune des mises à jour logicielles que vous avez effectuées. Si vous réinitialisez l'appareil de

cette manière, vous êtes invité à saisir à nouveau les informations que vous avez fournies au premier démarrage d'Android.

Lorsque vous ne parvenez pas à allumer votre appareil, vous pouvez procéder à la restauration des valeurs d'usine en appuyant simultanément sur les touches **Volume haut** et **Marche-Arrêt** jusqu'à ce que l'écran s'allume.

## **11 Applications et stockage interne.....**

## **11.1 Applications**

Cet appareil est livré avec des applications Google et des applications tierces.

Grâce aux applications intégrées, vous pouvez :

- communiquer avec des amis :
- • échanger des messages ou des e-mails avec des amis ;
- • localiser l'endroit où vous vous trouvez, afficher un point sur le trafic routier, rechercher des endroits et obtenir des informations de navigation jusqu'à votre destination ;
- télécharger davantage d'applications depuis Google Play Store, et bien plus encore.

<span id="page-20-0"></span>Pour obtenir des informations détaillées concernant ces applications, veuillez consulter le guide d'utilisateur en ligne : www. alcatelonetouch.com.

## **11.2 Mémoire de stockage interne**

Appuyez sur **Paramètres\Stockage** pour afficher la quantité de mémoire interne de l'appareil utilisée par le système d'exploitation, ses composants et ses applications (y compris celles que vous avez téléchargées) et leurs données permanentes et temporaires.

Toutes vos musiques personnelles, photos, applications et vos fichiers seront sauvegardés dans la mémoire interne de l'appareil ou la carte SD.

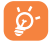

Si un message d'avertissement apparaît indiquant que la mémoire de l'appareil est saturée, vous devez libérer de l'espace en supprimant certaines applications, fichiers téléchargés inutiles, etc.

**12 Profiter pleinement de votre appareil.........**

Vous pouvez télécharger gratuitement des mises à jour de logiciels sur le site web www.alcatelonetouch.com

## **12.1 Smart Suite**

Smart Suite comprend les options suivantes :

#### • **Contacts**

Cette option vous permet d'enregistrer vos contacts de sorte que n'avez aucune crainte à avoir quant à la perte, la casse ou le changement de votre appareil ou encore le changement d'opérateur.

### • **Messages**

Cette option vous évite une saisie pénible du texte sur le clavier. Tous vos messages sont facilement accessibles et parfaitement organisés.

### • **Agenda**

Cette option vous permet de synchroniser librement des événements entre votre appareil et Outlook, et de créer et modifier de nouveaux événements depuis un ordinateur.

• **Photos**

Cette option vous permet d'importer facilement vos photos depuis l'ordinateur ou l'appareil, puis de les classer dans différents albums.

• **Vidéos**

Cette option vous permet d'insérer des fichiers vidéo depuis l'ordinateur, puis de les charger dans l'appareil.

• **Musique**

<span id="page-21-0"></span>Cette option vous permet de rechercher rapidement vos morceaux favoris sur l'ordinateur, de gérer la bibliothèque et de bénéficier, en toutes circonstances, d'un véritable jukebox numérique.

### • **Application**

Cette option vous permet d'importer des applications mobiles téléchargées et de les installer sur l'appareil via une synchronisation.

## • **Sauvegarder**

Cette option vous permet de sauvegarder vos contacts, vos messages, votre agenda, vos photos et vos applications, puis importez les fichiers sauvegardés sur votre appareil.

## **Systèmes d'exploitation compatibles**

Windows XP / Vista / Windows 7/ Windows 8.

## **12.2 Mise à niveau**

Vous pouvez utiliser les outils Mobile Upgrade ou FOTA Upgrade pour mettre à jour le logiciel de votre appareil.

## **12.2.1 Mobile Upgrade**

Téléchargez Mobile Upgrade à partir du site Web ALCATEL ONE TOUCH (www.alcatelonetouch.com) et installez-le sur votre ordinateur. Lancez l'outil et mettez votre appareil à jour en suivant les instructions étape par étape (reportez-vous au Guide d'utilisateur fourni avec l'outil). La version du logiciel de votre appareil sera ainsi la dernière en date.

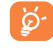

Suite à cette mise à jour, l'ensemble de vos informations personnelles seront définitivement perdues. Avant de procéder à une mise à niveau, nous vous recommandons de sauvegarder vos données personnelles à l'aide de Smart Suite.

## **12.2.2 Mise à jour FOTA**

L'outil FOTA Upgrade vous permet de mettre à jour le logiciel de votre appareil.

Pour accéder aux **Mises à jour du système**, ouvrez le volet de notification et appuyez sur **A** et sur **(O**), puis sur **À propos de l'appareil\Mises à jour du système**. Ou vous pouvez directement appuyer sur **et accéder** à **Paramètres\À propos de l'appareil\Mises à jour du système**. Appuyez sur **Vérifier les mises à jour** ; l'appareil recherche alors la dernière version des logiciels. Pour mettre à jour le système, appuyez sur le bouton **Télécharger**. Lorsque vous avez terminé, appuyez sur **Installer** pour mettre fin à l'opération. Votre appareil dispose alors de la version la plus récente du logiciel.

Vous devez activer la connexion des données avant de rechercher des mises à jour. Il est également possible de définir les intervalles de vérification automatique et un rappel pour la mise à niveau une fois l'appareil redémarré.

Si vous avez choisi la vérification automatique et que le système détecte une nouvelle version, l'icône apparaît dans la barre d'état. Appuyez sur la notification pour accéder directement aux **Mises à jour système**.

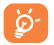

Lors du téléchargement ou de la mise à jour de l'outil FOTA, ne modifiez pas l'emplacement de stockage par défaut pour éviter les erreurs de localisation des mises à

jours nécessaires.

## **Précautions d'emploi**

Avant d'utiliser votre appareil, lisez ce chapitre avec attention. Le fabricant ne pourra être tenu responsable des conséquences résultant d'une utilisation impropre et/ou non conforme aux instructions contenues dans le manuel.

## **• SÉCURITÉ LORS DE LA CONDUITE**:

Compte tenu des études qui démontrent que l'usage d'un appareil lors de la conduite d'un véhicule représente un facteur réel de risque, même lorsqu'il est associé à un dispositif mains libres (car kit, casque à écouteurs...), le conducteur doit s'abstenir de toute utilisation de son appareil tant que le véhicule n'est pas à l'arrêt.

Lorsque vous conduisez, abstenez-vous d'utiliser votre appareil ou même votre kit piéton pour appareil ou écouter de la musique. L'utilisation de ces équipements présente un danger et est susceptible d'être sanctionnée par la loi dans certaines régions.

Sous tension, votre appareil émet des ondes électromagnétiques qui peuvent perturber l'électronique de bord de votre véhicule, tels que les systèmes anti-blocage de freins (« ABS »), les airbags, etc. Par conséquent, afin d'éviter tout problème, veuillez respecter les précautions suivantes :

- ne pas poser votre appareil sur le tableau de bord ou dans une zone de déploiement de l'Airbag,
- vous assurer auprès du constructeur automobile ou de son revendeur de la bonne isolation de l'électronique de bord.

## **• CONDITIONS D'UTILISATION :**

Pour optimiser les performance de l'appareil, il est conseillé de l'éteindre de temps à autre.

Veillez à éteindre votre appareil dans un avion.

Veillez à éteindre votre appareil en milieu hospitalier, sauf dans les zones éventuellement réservées à cet effet. Comme d'autres types d'équipements courants, les appareils peuvent perturber le fonctionnement de dispositifs électriques, électroniques ou utilisant des radiofréquences.

Veillez à éteindre votre appareil à proximité de gaz ou de liquides inflammables. Respectez les règles d'utilisation affichées dans les dépôts de carburants, les stations service, les usines chimiques et sur tous les sites où des risques d'explosion pourraient exister.

Lorsque l'appareil est sous tension, veillez à ce qu'il ne se trouve jamais à moins de 15 centimètres d'un appareil médical (stimulateur cardiaque, prothèse auditive, pompe à insuline…).

Lorsque vous utilisez la fonction mains libres, éloignez de votre oreille tout haut-parleur externe qui pourrait être connecté à votre appareil, car le volume amplifié pourrait entraîner des lésions auditives.

Ne laissez pas les enfants utiliser l'appareil et/ou utiliser l'appareil et ses accessoires sans surveillance.

Veuillez noter que votre appareil est un appareil monocoque, avec un cache arrière et une batterie non amovibles. N'essayez pas de démonter l'appareil. Si vous passez outre cette recommandation, la garantie ne s'appliquera pas. En outre, le démontage de l'appareil peut endommager la batterie et provoquer des fuites de substances qui pourraient entraîner une réaction allergique.

Manipulez votre appareil avec soin et gardez-le dans un endroit propre et à l'abri de la poussière.

N'exposez pas votre appareil à des conditions défavorables (humidité, pluie, infiltration de liquides, poussière, air marin, etc.). Les limites de température recommandées par le constructeur vont de -10 °C à 55 °C. Au-delà de +55 °C, l'écran risque d'être peu lisible ; cette altération est temporaire et sans gravité.

Les numéros d'urgence peuvent ne pas être disponibles sur tous les réseaux cellulaires. Vous ne devez donc pas vous reposer uniquement sur votre appareil portable pour émettre des appels d'urgence.

Ne tentez pas d'ouvrir, de démonter ou de réparer vous-même votre appareil. Évitez de faire tomber, de jeter ou de tordre votre appareil.

N'utilisez pas votre appareil si l'écran en verre est endommagé, cassé ou fêlé pour éviter toute blessure. Évitez de le peindre.

N'utilisez votre appareil mobile qu'avec des batteries, chargeurs et accessoires recommandés par TCT Mobile Limited et ses filiales et compatibles avec votre modèle d'appareil. La responsabilité de TCT Mobile Limited et de ses filiales ne saurait être engagée dans le cas contraire. Pensez à faire une sauvegarde électronique ou une copie écrite de toutes vos informations importantes mémorisées dans l'appareil.

Certaines personnes peuvent être prédisposées à des crises d'épilepsie ou des absences lorsqu'elles sont exposées aux lumières intermittentes (flash) notamment dans le cas des jeux électroniques. Ces crises ou ces absences peuvent se produire même chez une personne n'ayant aucun antécédent épileptique ou d'absence. Si vous avez déjà connu ce type d'expérience, ou si vous avez un antécédent d'expérience semblable dans votre famille, veuillez consulter votre médecin avant de jouer aux jeux vidéo sur votre appareil portable ou d'utiliser les fonctions incorporant des lumières intermittentes. Il est conseillé aux parents de surveiller leurs enfants lorsque ceux-ci jouent aux jeux vidéo ou manipulent des fonctions de l'appareil portable intégrant des stimulations lumineuses. Toute personne ayant connu l'un des symptômes suivants : convulsion, contraction oculaire et musculaire, perte de conscience, mouvements incontrôlés ou désorientation doit cesser de jouer et désactiver les stimulations lumineuses de l'appareil portable, et consulter un médecin. Pour prévenir de l'apparition éventuelle de ces symptômes, veuillez prendre les précautions qui suivent :

- Ne pas jouer ou activer des stimulations lumineuses lorsque vous êtes fatigué(e) ou en manque de sommeil,
- faire des pauses de 15 minutes au minimum toutes les heures,
- louer dans une pièce bien éclairée.
- garder une bonne distance par rapport à l'écran,
- Arrêter de jouer si vos mains, poignets ou bras deviennent engourdis, et ne pas reprendre la partie avant plusieurs heures,
- si l'engourdissement persiste pendant ou après la partie, cesser le jeu et consulter un médecin.

Vous pouvez parfois ressentir un certain inconfort au niveau de vos mains, bras, épaules, cou ou d'une autre partie du corps en jouant sur votre appareil portable. Suivez les conseils préconisés pour éviter les problèmes de tendinite, de syndrome du canal carpien, ou d'autres troubles musculosquelettiques.

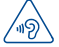

## **PROTÉGER VOTRE AUDITION**

Prenez toutes les précautions qui s'imposent lors de l'utilisation d'un kit piéton ou de la fonction mains libres avec un haut-parleur externe connecté à l'appareil et situé près de l'oreille.

## **• RESPECT DE LA VIE PRIVÉE :**

Nous vous rappelons que vous devez respecter les lois et règlements en vigueur dans votre pays concernant la prise de clichés et l'enregistrement de sons à l'aide de votre appareil portable. Conformément à ces lois et règlements, il est parfois strictement interdit de prendre des clichés et/ou d'enregistrer la voix d'autres personnes ou tout autre attribut personnel et de les reproduire ou diffuser, car cela peut être considéré comme une atteinte à la vie privée. L'utilisateur seul est tenu de s'assurer qu'il a une autorisation préalable, si nécessaire pour enregistrer des conversations privées ou confidentielles ou prendre une photo d'une autre personne. Le fabricant, le distributeur ou vendeur de votre appareil mobile (y compris l'opérateur) déclinent toute responsabilité résultant d'une utilisation inappropriée de l'appareil.

### **• BATTERIE :**

Votre appareil étant un appareil monocoque, le cache arrière et la batterie ne sont pas amovibles. Les précautions d'emploi sont les suivantes:

- Ne pas ouvrir le cache arrière.
- Ne pas éjecter, remplacer et ouvrir la batterie.
- Ne pas percer le cache arrière de l'appareil.
- Ne pas bruler ou jeter l'appareil dans les ordures ménagères, et ne pas le stocker à des températures supérieures à 60 °C.

L'appareil et la batterie formant un appareil monocoque, ils doivent être mis au rebut conformément à la législation en vigueur sur la protection de l'environnement.

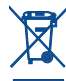

Le symbole représentant une poubelle barrée figurant sur votre appareil, sa batterie et ses accessoires signifie que ces produits doivent, en fin de vie, être rapportés à des points de collecte sélective :

- Déchetteries municipales équipées de bacs spécifiques à ces appareils - Bacs de collecte sur les points de vente

Ils y seront recyclés, évitant ainsi le rejet de substances réglementées dans l'environnement, et permettant la réutilisation des matériaux qui la composent. **Dans les pays membres de l'Union Européenne :**

Ces points de collecte sélective sont accessibles gratuitement.

Tous les produits portant ce marquage doivent être rapportés à ces points de collecte.

**Dans les pays non membres de l'Union Européenne :**

Il convient de ne pas jeter les équipements portant ce symbole dans les poubelles ordinaires si votre pays ou région dispose des structures de collecte et de recyclage adaptées, mais de les rapporter à ces points de collecte pour qu'ils y soient recyclés.

**ATTENTION : RISOUE D'EXPLOSION** REMPLACEMENT PAR UN TYPE INCORRECT DE BATTERIE. RECYCLAGE DES BATTERIES USAGÉES SELON LES INSTRUCTIONS.

## **• CHARGEURS**

Les chargeurs alimentés par secteur sont prévus pour fonctionner à une température ambiante de 0 à 40°C.

Les chargeurs de votre appareil sont conformes à la norme de sécurité des matériels de traitement de l'information et des équipements de bureau, et destinés uniquement à cet usage. Ils sont conformes à la directive sur l'ecodesign 2009/125/CE. En raison des différentes spécifications électriques applicables, un chargeur acheté dans un pays peut ne pas fonctionner dans un autre. N'utilisez le chargeur que pour l'usage pour lequel il a été conçu.

## **• ONDES RADIOÉLECTRIQUES :**

La preuve de la conformité aux exigences internationales (ICNIRP) ou à la directive européenne 1999/5/CE (R&TTE) est une condition préalable à la mise sur le marché de tout modèle d'appareil portable. La protection de la santé et de la sécurité de l'utilisateur, ainsi que de toute autre personne, constitue un aspect essentiel de ces exigences internationales et de la directive européenne. CET APPAREIL SATISFAIT AUX DIRECTIVES INTERNATIONALES CONCERNANT L'EXPOSITION AUX ONDES RADIOÉLECTRIQUES Votre appareil mobile est un émetteur et récepteur radio. Il est conçu pour ne pas dépasser les limites d'exposition aux ondes radioélectriques (champs électromagnétiques de radiofréquences) recommandées par les directives internationales. Ces directives ont été établies par une organisation scientifique indépendante (ICNIRP) et incluent une marge de sécurité importante destinées à assurer la sécurité de toutes les personnes quel que soit leur âge ou leurs conditions de santé.

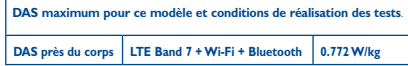

En cours d'utilisation, les valeurs de DAS réelles pour cet appareil sont généralement bien inférieures aux valeurs ci-dessus. Cela s'explique par le fait que, par souci d'efficacité du système et pour réduire les interférences sur le réseau, la puissance de fonctionnement de votre appareil mobile est automatiquement réduite lorsqu'une puissance maximale n'est pas requise pour l'appel. Plus la puissance de sortie de l'appareil est faible, plus sa valeur de DAS est faible

Les tests de DAS concernant les appareils portés près du corps ont été réalisés à une distance de 1,5 cm. Pour satisfaire aux directives d'exposition aux radiofréquences lors d'une utilisation de l'appareil à proximité du corps, celui-ci doit se trouver au minimum à cette distance du corps. Si vous utilisez un autre accessoire non agréé, assurez-vous que le produit utilisé ne comporte pas de métal et que l'appareil se trouve au minimum à la distance indiquée par rapport au corps.

Les organisations telles que World Health Organization et US Food and Drug Administration ont indiqué que si des personnes sont concernées et souhaitent réduire leur exposition, elles peuvent utiliser des kits mains libres pour tenir l'appareil à distance de la tête et du corps au cours des appels téléphoniques ou réduire la durée d'utilisation de l'appareil. Par ailleurs, par mesure de prudence et bien qu'aucun danger lié à l'utilisation d'un appareil mobile n'ait été prouvé, le Ministère de la santé recommande d'utiliser l'appareil dans de bonnes conditions de réception telles qu'indiquées sur l'écran de l'appareil (quatre ou cinq barres). Il est en outre recommandé d'utiliser le kit mains libres et dans ce cas, lors d'une communication, d'éloigner l'appareil du ventre pour les femmes enceintes, et du bas ventre pour les adolescents. Votre appareil est équipé d'une antenne intégrée. Veillez à ne pas la toucher, ni à la détériorer afin de bénéficier d'une qualité de fonctionnement optimale en communication.

Pour plus d'informations, vous pouvez consulter le site www.alcatelonetouch.com Vous trouverez également des informations concernant les champs électromagnétiques et la santé publique sur le site suivant : http://www.who.int/ peh-emf.

Étant donné la multitude de fonctions qu'offre cet appareil, il doit être compatible avec le kit mains libres ou le câble de données USB. Si vous utilisez un autre accessoire, assurez-vous que le produit utilisé ne présente aucune trace de métal et que l'appareil se trouve à au moins 1,5 cm du corps.

#### **• Informations réglementaires**

Les approbations et notifications suivantes s'appliquent dans certaines régions, comme indiqué.

**TCT**<sub>Mobile</sub> www.communication.com Tu'l Mobile Europe SAS<br>55 Avenue des Champs Pleineux 0 Nantenn, France<br>- 33 E 45 FS FL OF the development of a confidence of the complete six and completely the EC declaration of conformity / Déclaration de conformité CE<br>1 TC 4 honds / USDDAARI IDA4 INTS té hands / GSM assal hands handbald station with Product / Produit : LIE 6 bands / HSUPARSUPAURI 3 11-08/05 / G3M qued dends renonced<br>Bhadaath Inchestras: Milli and EM code / Reduit / YE 8 bands / UCC/DA&RI (DAI IMTO Mbands / GOM Bluetooth technology, WIFI and FM radio / Portalif LTE 6 bi Develop Manifeston / Manifeston de novial -**I OU SEDURE :<br>ALCATER DYNNY Nana Don't LTE Securities ALCAT**<br>TOT Mobile France EAR **CE contract the Charles Community** 33, WWW.UE OES L **ROOD** PERSON<br>Pacifica codes sea sole concernibility that the product above manifested is conferently the spelleable. Doclare under our sole responsibility that the product above memberied is conform to the application **TOORS END FRIGHT ENGINEERS OF REP DEPOSITE CONSULTANCE IN EXAMINATION CONSULTANCE IN A SERVICE CONSULTANCE IN** ous. Comprimity associations processive : anima in us and unevents, r equipment over more entering.<br>Interventabilità resa la novisit ricolanese per producesità suon les mineranos perperibelles prodicables de la responsabilità qua la proclat ci-ciassità est eti conformità avec les exigences esseriments eppircativa.<br>Alteritori (000/68°C al resi locale las edites ribenals radio pessellativa nel 414 elleritolen. Percel·lava. directive 1399/05/Lic et que icubis als paniss cressias n **Resident Company's Manager and Bankary** and the skywords of the base of IE DOCUME OF FOREDROOM<br>... EN GOGER, 4 OODS A A11 OODS A A1 OOSS A A12 OOIS - EN 60600-12000 + A112000 + A12010 + A122011<br>- EN 65 905 9554 (E1:559 - EN 65 600 955 - EN 69270 9555 - EN 60 380: 2001M12012, EN 60 566: 2013, EN 62478 2010.<br>Base 3.4 k / controller components with composite administration compositely. / Activity 3.4 k / tem 3.1.b ( protection requirements with respect to electromagnetic compatibility<br>welcomparation in or on our concerns also compatibilité décisionnamente ices de protection en ce qui concerne la compatibilité électromagnétique )<br>. Els ans uses s v s a 2 r2011.000. Els ans uses a v 1 il 1 r2013.000. Els 301 489-7 v 1 3.1 . באי יוספר דעט אים ,וספרט ונעט ו.מ.ו.אי טיפטרי דעט אים ,ועט-דרעט) צ.ע.ב.אי דיופסר דעט אים -<br>דרח'ס הדרואה אויזו וחוב הדרומה ז' א זיע אה בפוגע דרוח ומה. הדרומט ז' פי טי לי ג' פונוע זרוח אתו. רו זי 2333 - 11), EN 301 489-17 V.2.2.1 (2012-08), EF vA1:2003 + A2:2006, EN 09020:2007+ A11:2011<br>- Rest 9.9 / alfastive use of constructors on to make beautif introferences 17 Artists 9.9 / alfastive efficace du species radiofénctions de facco à évênt las inferênces dommageable e du spectre radioblectópus de façon à éviler les inferênences dommagesbles)<br>: Els sos Ki i v a o o recource. Els sos ansur v K o i roni LoR. Els Sos ansur V K o i Dàit i . EN 301 511 v.9.0.2 (2003-03), EN 301 908-1 v.5.2.1 (2011-05), EN 301 908-2 v.5.2.1 (2011-07) , EN 301 MJB-13 V.D.Z.1 (2011-00), EN This product also conforms to the profinable requirements of following directions. / On produit ant eq. conformable supply to dissortion CONVINIBO 8400 M GIVICIVO.<br>- diseative 5611/866311/DeidO - escluidae of the use of certain hermotographetescopi We're considered and account with a Processor Market Western Photographic consider with haloes shouldedness can produce can connect with a Governors sequent critical George with Govington with veryon successive. **CLO Process ENTRY ARRIVER'S FRANK AN** - EN301 489-34 v The channers delivered with this product also conform to the applicable requirements of the directive The chargers operette wert this process also compani to the approache requirements of the services.<br>2003/12/VEC/IFranny Balatad Predicti / Les channeurs limbs auen ce novéait est en conformité auen la dusting 2000/07/05/2000 research / Les crange Conformity of this product with the essential requirements of the R&TTE Directive 1999/5/EC has been Conformity of this product with the essential requirements of the N&TTE Directive 1000/5/EC has bee<br>seviewed by the following Notified Rody: //.a conformité de co anotulf a 4M verifiée par l'organisme de reviewed by the reviewing recovers amcassas (many pooy) survani.<br>Amadesa Coriffication Body, loc. American Centroston Body, Inc.<br>Ruike CASA Mikilitar Augusta 0714, 2010) Mei een Missisie. Heilauf States **Mantification** number: 1588  $C$  $F$  $I$  $S$  $R$  $R$ TCT Mobile Functio SAS Detail 2014-05-30 **DAKE COUP** ATT4-US-30<br>
Immedia 15 Capitols<br>TCT Mobile Europe BAS / SNGRAMS/PIORATOR Plometor RCS Routine 440 038 222

TCT Mobile Furnee SAS - Silver seried | 55 Avenue des Channes Pierreux, Immedite La Capitale 92000 Nantana France modile Europe ono - oilege social : os niverse ora College Provincia, emission de Capitali (d. 232)<br>1883 au canital de 23 031 072 mares - RCS Nantenie B 440 038 222 - Sinci 440 038 222 000 38 APE, 45522

## <span id="page-26-0"></span>**• LICENCES**

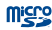

Le logo microSD est une marque commerciale.

Le nom, la marque et les logos Bluetooth sont la propriété de Bluetooth SIG, Inc, et l'utilisation de ces nom, marque et logos par TCT Mobile Limited et filiales est régie par une licence. Les autres marques commerciales et noms commerciaux appartiennent à leurs détenteurs respectifs.

## ONE TOUCH P330X Bluetooth Declaration ID D022040

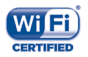

Le logo Wi-Fi constitue une marque de certification de Wi-Fi Alliance.

Google, le logo Google, Android, le logo Android, Google SearchTM, Google MapsTM, GmailTM, YouTube, Google Play Store, Google LatitudeTM et Hangouts TM sont des marques commerciales de Google Inc.

Le robot Android est reproduit ou modifié à partir de l'œuvre créée et partagée par Google et utilisé selon les termes décrit dans la licence d'attribution Creative Commons 3.0 (le texte peut être affiché lorsque vous touchez et maintenez le texte **Légal Google** dans **Paramètres\À propos de appareil\Information légale**) (1).

Vous avez fait l'achat d'un produit qui utilise les programmes open source (http://opensource.org/) mtd, msdosfs, netfilter/iptables et initrd en code objet, ainsi que d'autres sous licence (licence GNU General Public et Apache).

Cette fonction est disponible selon les pays.

Nous vous fournirons, si vous en faites la demande, la copie intégrale des codes sources correspondants, dans un délai de trois ans suivant la distribution du produit par TCT.

Vous pouvez télécharger les codes sources depuis le site http:// sourceforge.net/projects/alcatel/files/. Le code source est disponible gratuitement sur Internet.

## **Informations générales**

- • **Adresse Internet :** www.alcatelonetouch.com
- • **N° Hot Line Alcatel :** consultez la brochure « TCT Mobile Services » ou notre site Web.
- • **Adresse:** Room 1910-12A, Tower 3, China HK City, 33 Canton Road, Tsimshatsui, Kowloon, Hong Kong

Sur notre site Web, vous pourrez consulter en ligne notre rubrique FAQ (Foire aux Questions). Vous pouvez également nous contacter directement par email pour nous poser toute question.

Une version électronique de ce guide d'utilisation est disponible en anglais et dans d'autres langues, en fonction de la disponibilité sur notre serveur :

**www.alcatelonetouch.com**

Votre appareil est un émetteur/récepteur qui fonctionne en GSM sur quatre bandes (850/900/1800/1900 MHz) , en UMTS sur trois bandes (850/900/2100 MHz), et en LTE sur six bandes (B1/3/5/7/8/20).

# $C$  $F$  1588

Cet appareil est conforme aux recommandations essentielles et autres dispositions pertinentes contenues dans la Directive 1999/5/EC. Le texte intégral de la Déclaration de Conformité de votre appareil est

### <span id="page-27-0"></span>disponible sur le site Internet : www.alcatelonetouch.com.

## **Protection contre le vol** (1)

Votre appareil portable s'identifie par le biais d'un numéro de série (IMEI) inscrit sur l'étiquette de l'emballage et dans la mémoire de votre appareil. Nous vous recommandons vivement, lors de la première utilisation, de noter ce numéro en tapant \* # 0 6 # et de le garder précieusement. Il pourra vous être demandé par la police ou par votre opérateur en cas de vol. Grâce à ce numéro, votre appareil pourra être bloqué et sera donc inutilisable par une tierce personne, même si celle-ci change la carte SIM.

## **Clause de non-responsabilité**

Selon la version logicielle de votre appareil et les services spécifiques offerts par votre opérateur, certaines différences peuvent apparaître entre la description du guide d'utilisateur et le comportement de l'appareil.

TCT Mobile ne pourra être tenu légalement responsable desdites différences, quelles qu'elles soient, ou de leur conséquences éventuelles dont la responsabilité ne pourra être imputée qu'au seul opérateur.

Cet appareil peut contenir des données, y compris des applications et des logiciels sous forme exécutable ou de code source, soumises par des tiers en vue de leur ajout dans le présent appareil (« Données de tierces parties »). Toutes les données de tierces parties incluses dans cet appareil sont fournies « telles quelles », sans garantie d'aucune sorte, expresse ou implicite, y compris sans garantie implicite de qualité marchande, d'adéquation à un usage particulier ou à une application tierce, d'interopérabilité avec d'autres données ou applications de l'acheteur et de non-atteinte des droits d'auteur. L'acheteur atteste que TCT Mobile s'est conformé à toutes les obligations de qualité lui incombant en tant que fabricant d'appareils mobiles conformément aux droits sur la propriété intellectuelle. TCT Mobile ne sera en aucun cas responsable de l'incapacité ou de l'échec du fonctionnement de Données de tierces parties sur cet appareil ou en interaction avec tout autre appareil de l'acheteur.

Dans les limites autorisées par la loi TCT Mobile décline toute responsabilité en cas de réclamations, demandes, poursuites ou actions en justice, et notamment mais sans s'y limiter, les poursuites pour délit, s'appuyant sur une supposition quelconque de responsabilité découlant de l'utilisation ou de la tentative d'utilisation desdites Données de tierces parties En outre, les Données de tierces parties présentes, fournies gratuitement par TCT Mobile peuvent nécessiter des mises à jour et mises à niveau payantes dans le futur. TCT Mobile décline toute responsabilité quant à ces frais supplémentaires qui ne pourront être imputables qu'à l'acheteur. La disponibilité des applications peut varier en fonction des pays et opérateurs selon l'endroit l'appareil est utilisé ; en aucun cas, la liste des applications et logiciels possibles fournis avec les appareils ne pourront être considérées comme un engagement de la part TCT Mobile. Elles sont uniquement fournies à titre informatif à l'acheteur. Par conséquent, TCT Mobile ne pourra être tenu responsable de l'indisponibilité d'une ou de plusieurs applications souhaitée(s) par l'acheteur puisque sa disponibilité dépend du pays et de l'opérateur de l'acheteur. TCT mobile se réserve le droit, à tout moment, d'ajouter ou de supprimer des Données de tierces parties de ses appareils sans avis préalable. TCT Mobile ne pourra en aucun cas être tenu responsable par l'acheteur des conséquences éventuelles de leur suppression sur l'acheteur concernant toute utilisation ou tentative d'utilisation desdites applications et Données de tierces parties.

## **Garantie**

Votre appareil est garanti contre tout défaut de conformité qui pourrait apparaître, dans des conditions normales d'utilisation pendant la durée de garantie de douze (12) mois<sup>(1)</sup> à compter de la date d'achat de votre appareil, telle que figurant sur votre facture originale.

<sup>(1)</sup> La durée de cette garantie légale peut varier dans votre pays.

<span id="page-28-0"></span>Les batteries(1) et accessoires vendus avec votre appareil sont aussi garantis contre tout défaut de conformité qui pourrait apparaître, dans des conditions normales d'utilisation mais pendant la durée de six (6) mois <sup>(1)</sup> à compter de la date d'achat de votre appareil, telle que figurant sur votre preuve d'achat.

En cas de constat d'un défaut de conformité de votre appareil qui en empêche une utilisation normale, vous devez aviser immédiatement votre revendeur et lui présenter votre appareil avec une preuve d'achat.

Si le défaut de conformité est confirmé, tout ou partie de votre appareil sera remplacer ou réparer. La réparation ou le remplacement pourra être effectué avec des produits remis à neuf et dont les fonctionnalités sont équivalentes à celles des produits neufs. Si votre appareil a été réparé, il est couvert par une garantie de un (1) mois pour le même défaut.

La présente garantie couvre les pièces et les frais de main d'œuvre à l'exclusion de tout autre coût.

La présente garantie ne s'applique pas aux défauts de votre appareil et/ou de votre accessoire occasionnés par (sans limitation):

- 1) le non-respect des instructions d'utilisation ou d'installation, ou des normes techniques et de sécurité en vigueur dans la zone géographique d'utilisation,
- 2) une association ou une intégration dans des équipements non fournis ou non recommandés par TCT Mobile Limited,
- 3) toute modification ou réparation par des personnes non autorisées par TCT Mobile Limited ou ses filiales, ou votre revendeur,
- (1) L'autonomie en communication, en veille, et le cycle de vie total d'une batterie rechargeable de l'appareil mobile dépend des conditions d'utilisation et des configurations du réseau. S'agissant d'un consommable, les spécifications indiquent que vous devriez obtenir un fonctionnement optimal de votre appareil au cours des six premiers mois de l'achat et pour environ 200 charges.
- 4) toute modification, correction ou adaptation du logiciel ou du matériel effectuée par des personnes non autorisées par TCT Mobile Limited,
- 5) des intempéries, la foudre, une incendie, l'humidité, des infiltrations de liquide ou de nourriture, des produits chimiques, le téléchargement de fichiers, un choc, une surtension, la corrosion ou l'oxydation…

Votre appareil ne sera pas réparé ou remplacé si les marques ou les numéros de série (IMEI) ont été enlevés ou modifiés.

Les dispositions ci-dessus constituent les seules garanties à l'exclusion de toute autre garantie qu'elle soit écrite ou verbale, expresse ou implicite, et quelle qu'en soit sa nature mais cette garantie s'ajoute aux garanties légales qui peuvent exister dans votre pays ou juridiction.

TCT Mobile Limited ou ses filiales ne seront en aucun cas, tenus responsables des dommages directs, indirects ou consécutifs de quelle que nature qu'ils soient, y compris et sans limitation, les pertes commerciales ou financières, la perte de données ou l'atteinte à la réputation, dans la mesure où ces motifs peuvent être révoqués légalement.

Dans certains pays ou états, l'exclusion ou la limitation des dommages directs, indirects ou consécutifs, ou la limitation de la durée des garanties implicites n'est pas autorisée, par conséquent, lesdites limitations et exclusions susmentionnées pourraient ne pas s'appliquer à vous.

## **Problèmes et solutions**

Avant de contacter le service après-vente, nous vous conseillons de suivre les instructions ci-dessous :

• Pour un fonctionnement optimal, il est conseillé de recharger complètement la batterie ( $\sqrt{ }$ ).

- • Évitez d'enregistrer un trop grand nombre de données dans la mémoire de votre appareil ; les performances de l'appareil risquent de s'en voir diminuées.
- • Utilisez la mise à zéro au paramètres usine ou le logiciel de mise à jour PC pour formater la mémoire de l'appareil ou mettre à jour le logiciel. Pour effectuer la mise à zéro appuyez sur le bouton d'allumage et de volume + en même temps appareil éteint. Toutes les données (contacts, photos, messages, fichiers,...) seront effacées de façon permanente. Nous vous recommandons fortement de sauvegarder vos données et réglages avec le logiciel ONE TOUCH CENTER avant un formatage ou une mise à jour par PC.

Procédez aux vérifications suivantes :

### **Mon appareil est gelé ou ne s'allume pas**

- • Vérifiez le niveau de charge de votre batterie, chargez-la pendant au moins 20 minutes.
- • Appuyez sur la touche d'allumage pendant plus de 7 secondes pour essayer de redémarrer.
- • Si l'appareil ne fonctionne toujours pas, réinitialisez-le en appuyant simultanément sur les touches **Marche-Arrêt** et **Volume haut** haut.
- • Si cela ne fonctionne pas, veuillez utiliser la réinitialisation usine pour réinitialiser l'appareil ou la mise à jour FOTA/Mobile Upgrade pour mettre à jour l'appareil.

### **Mon appareil ne répond pas depuis quelques minutes**

- • Redémarrez votre appareil en maintenant la touche **Marche-Arrêt** enfoncée.
- • Si cela ne fonctionne pas, veuillez utiliser la réinitialisation usine pour réinitialiser l'appareil ou la mise à jour FOTA/Mobile Upgrade pour mettre à jour l'appareil.

### **Mon appareil s'éteint tout seul**

- Veuillez vérifier que votre appareil est verrouillé lorsque vous ne l'utilisez pas et vérifier que la touche d'allumage n'est pas activée du fait du déverrouillage de l'écran.
- • Vérifiez le niveau de charge de la batterie.

• Si cela ne fonctionne pas, veuillez utiliser la réinitialisation usine pour réinitialiser l'appareil ou la mise à jour FOTA/Mobile Upgrade pour mettre à jour l'appareil.

### **La charge de mon appareil ne s'effectue pas correctement**

- • Assurez-vous que vous utilisez le chargeur fourni dans la boîte.
- • Vérifiez que votre batterie n'est pas complètement déchargée. Si la batterie est restée déchargée pendant une période prolongée, 20 minutes peuvent s'écouler avant que l'indicateur de charge de la batterie ne s'affiche à l'écran.
- • Vérifiez que la charge s'effectue dans des conditions normales (entre 0 °C et +40 °C).
- • Vérifiez la compatibilité des prises de courant à l'étranger.

### **Mon appareil ne parvient pas à se connecter à un réseau ou le message « Aucun service » s'affiche**

- • Essayez de voir si votre appareil capte le réseau à un autre endroit.
- • Vérifiez la couverture du réseau auprès de votre opérateur.
- • Vérifiez la validité de votre carte SIM auprès de votre opérateur.
- • Essayez de sélectionner manuellement le ou les réseaux disponible(s).
- • Essayez de vous connecter ultérieurement si le réseau est saturé.

### **Mon appareil ne parvient pas à se connecter à Internet**

- • Vérifiez que le numéro IMEI (en composant le \*#06#) est le même que celui indiqué sur la carte de garantie ou la boîte de l'appareil.
- • Vérifiez que le service d'accès à Internet de votre carte SIM est disponible.
- • Vérifiez les paramètres de connexion Internet de votre appareil.
- • Assurez-vous que vous vous trouvez à un endroit disposant d'une couverture réseau.
- • Essayez de vous connecter ultérieurement ou à un autre endroit.

## **Carte SIM non valide**

- • Vérifiez que la carte SIM est insérée correctement (voir "Insérer ou retirer la carte SIM").
- • Vérifiez que la puce de votre carte SIM n'est pas endommagée ou rayée.
- • Vérifiez que le service de votre carte SIM est disponible.

### **Impossible d'émettre un appel**

- Vérifiez que vous avez composé un numéro valide et appuyez sur **...............**...
- • Pour les appels internationaux, vérifiez les codes pays/zones.
- • Vérifiez que votre appareil est connecté à un réseau, et que celui-ci n'est pas saturé ou indisponible.
- • Vérifiez l'état de votre abonnement auprès de votre opérateur (crédit, validité de la carte SIM, etc.).
- • Vérifiez que vous n'avez pas interdit les appels sortants.
- • Vérifiez que votre appareil n'est pas en mode avion.

### **Impossible de recevoir des appels**

- • Vérifiez que votre appareil est allumé et connecté à un réseau (vérifiez que le réseau n'est pas saturé ou indisponible).
- • Vérifiez l'état de votre abonnement auprès de votre opérateur (crédit, validité de la carte SIM, etc.).
- • Vérifiez que vous n'avez pas transféré les appels entrants.
- • Vérifiez que vous n'avez pas interdit certains appels.
- • Vérifiez que votre appareil n'est pas en mode avion.

### **Le nom ou le numéro de mon interlocuteur n'apparaît pas lors de la réception d'un appel**

- • Vérifiez que vous avez souscrit à ce service auprès de votre opérateur.
- • Votre correspondant a masqué son numéro.

### **Je ne trouve pas mes contacts**

- • Vérifiez que votre carte SIM n'est pas cassée.
- • Vérifiez que votre carte SIM est insérée correctement.
- • Importez dans l'appareil tous les contacts stockés sur la carte SIM.

### **La qualité sonore des appels n'est pas optimale**

- • En cours de communication, vous pouvez régler le volume grâce à la touche **Volume haut\bas**.
- Vérifiez la réception du réseau *III*
- • Vérifiez que le connecteur de l'appareil, du kit piéton ou du hautparleur externe est propre.

### **Je ne peux pas utiliser certaines fonctions décrites dans le manuel**

- • Vérifiez la disponibilité de ce service dans votre abonnement auprès de votre opérateur.
- • Vérifiez si cette fonction ne nécessite pas l'utilisation d'un accessoire Alcatel ONE TOUCH.

### **Aucun numéro n'est composé lorsque je sélectionne un numéro dans mon répertoire**

- • Vérifiez que vous avez correctement enregistré ce numéro.
- • Vérifiez que vous avez sélectionné le préfixe du pays lorsque vous appelez à l'étranger.

## **Je ne peux plus ajouter de contacts dans mon répertoire**

• Vérifiez que le répertoire de votre carte SIM n'est pas plein ; supprimez des fiches ou enregistrez des fiches dans le répertoire de l'appareil (répertoire professionnel ou personnel).

#### **Mes correspondants ne peuvent pas laisser de message sur mon répondeur**

• Vérifiez la disponibilité de ce service auprès de votre opérateur.

### **Je ne peux pas accéder à mon répondeur**

- • Vérifiez que le numéro du répondeur de votre opérateur est bien enregistré dans « Numéro de messagerie vocale ».
- • Essayez plus tard si le réseau est occupé.

### **Je ne peux ni envoyer, ni recevoir de MMS**

- • Vérifiez la mémoire de votre appareil qui est peut-être pleine.
- • Vérifiez la disponibilité de ce service et les paramètres MMS auprès de votre opérateur.
- • Vérifiez le numéro du centre serveur ou des profils MMS auprès de votre opérateur.
- • Essayez plus tard, le centre serveur est peut-être saturé.

### **Code PIN de la carte SIM verrouillé**

• Contactez votre opérateur pour obtenir le code PUK de déblocage.

## **Je n'arrive pas à connecter mon appareil à mon ordinateur**

- • Installez ALCATEL ONE TOUCH Center.
- • Vérifiez que votre pilote USB est correctement installé.
- • Ouvrez le panneau des notifications pour vérifier si Android Manager est activé.
- • Vérifiez que vous avez coché la case du débogage USB.
- • Vérifiez que votre ordinateur répond aux spécifications requises pour l'installation d'ALCATEL ONE TOUCH Android Manager.
- • Vérifiez que vous utilisez bien le câble fourni dans la boîte.

### **Je n'arrive pas à télécharger de nouveaux fichiers**

- • Vérifiez que votre appareil dispose d'un espace mémoire suffisant pour votre téléchargement.
- • Sélectionnez la carte SD interne comme emplacement de stockage de vos fichiers téléchargés.
- • Vérifiez l'état de votre abonnement auprès de votre opérateur.

## **L'appareil n'est pas reconnu par d'autres appareils via Bluetooth**

- • Assurez-vous que la fonction Bluetooth est activée et que votre appareil est visible par d'autres utilisateurs.
- • Vérifiez que la distance entre les deux appareils correspond à la portée de détection Bluetooth.

## **Comment prolonger la durée de vie de votre batterie**

- • Vérifiez que vous avez respecté le temps de charge complet (2,5 heures minimum).
- • Après une charge partielle, l'indicateur de niveau de charge peut ne pas être exact. Attendez au moins 20 minutes après avoir débranché le chargeur pour obtenir une indication exacte.
- • Ajustez la luminosité de l'écran.
- • Choisissez un intervalle de consultation automatique des e-mails le plus long possible.
- Mettez à jour manuellement les actualités et les informations météorologique, ou augmentez leur intervalle de consultation automatique.
- • Fermez les applications exécutées en arrière-plan si vous ne les utilisez pas pendant une période prolongée.

• Désactivez les fonctions Bluetooth, Wi-Fi ou GPS lorsqu'elles ne sont pas utilisées.

### **La température de l'appareil augmente si vous l'utilisez de façon prolongée pour passer des appels, jouer à des jeux, naviguer sur Internet ou lancer d'autres applications complexes.**

• Ce réchauffement est une conséquence normale du traitement d'un volume de données excessif par le processeur. Mettre fin aux actions citées précédemment permet de ramener l'appareil à une température normale.

ALCATEL est une marque déposée d'Alcatel-Lucent et est utilisée sous licence par TCT Mobile Limited.

> © Copyright 2014 TCT Mobile Limited Tous droits réservés

TCT Mobile Limited se réserve le droit de modifier sans préavis les caractéristiques matérielles ou techniques de ses produits.

Toutes les sonneries « Signature » intégrées à votre appareils ont été composées, arrangées et mixées par NU TROPIC (Amar Kabouche).